## **ReQUIAM**

*Release v1.0.1*

**Chun Ly, UA Research Data Repository (ReDATA) Team**

**Sep 24, 2021**

### **CONTENTS:**

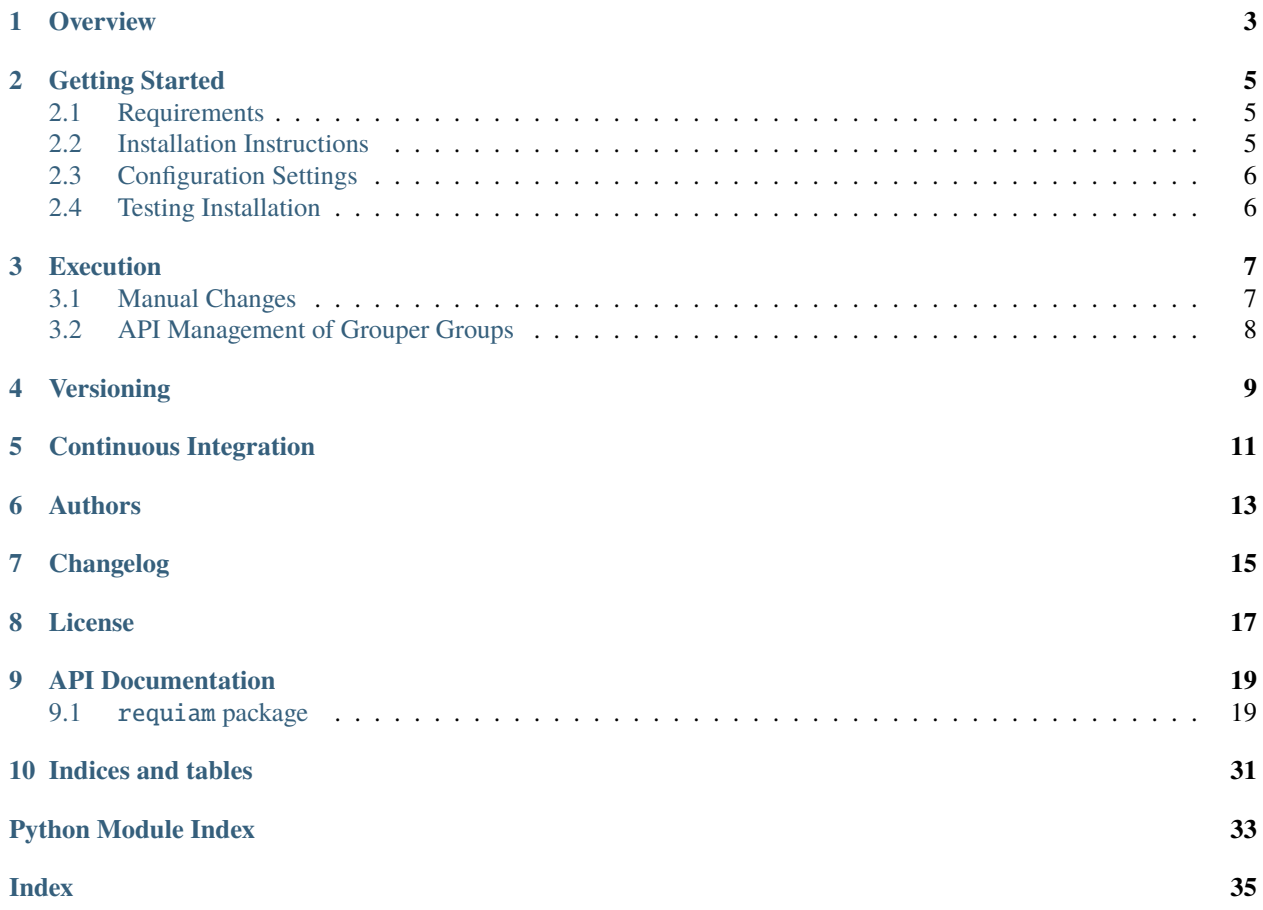

# ReQUIAM | ReDATA EDS Query and Update for

Identity and access management software for ReDATA

### **OVERVIEW**

<span id="page-6-0"></span>This identity and access management (IAM) software performs the following for the [University of Arizona's Research](https://arizona.figshare.com) [Data Repository \(ReDATA\):](https://arizona.figshare.com)

- 1. It conducts EDS queries to retrieve classification information (e.g., student, staff, and/or faculty) and association with organization codes (i.e., departments/colleges)
- 2. Based on classification information and primary organization association, it sets ismemberof [Grouper](https://www.incommon.org/software/grouper/) membership

The Grouper memberships are as follow:

- 1. The allowed user quota for upload (in bytes), determined by the user's classification, is set by Grouper figshare:quota:<value> group
- 2. The "research theme/portal", determined by the user's organizational affiliation, is set by Grouper figshare:portal:<value> group

For the latter, these portals and their association with University organization code(s) are defined within this [CSV file.](https://raw.githubusercontent.com/UAL-RE/ReQUIAM_csv/master/requiam_csv/data/research_themes.csv)

Note that access is granted to the service through membership in a Grouper figshare:active group. These memberships are done indirectly based on other Grouper membership set forth by University Library privileges.

This software is based on the [existing patron software](https://github.com/ualibraries/patron-groups) developed for the [University of Arizona Libraries.](https://new.library.arizona.edu/)

An illustration of the service architecture workflow is provided below.

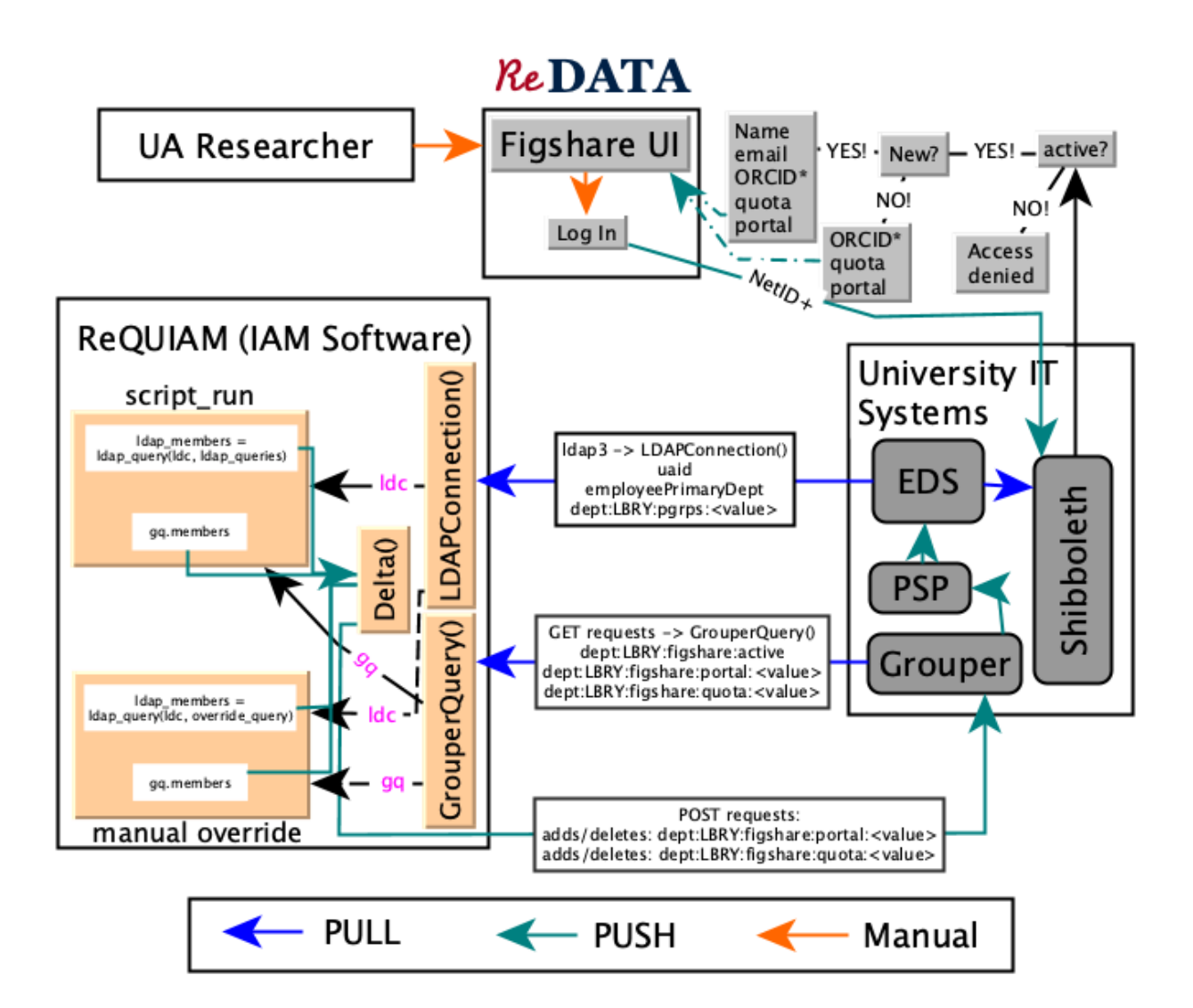

**TWO**

### **GETTING STARTED**

<span id="page-8-0"></span>These instructions will have the code running on your local or virtual machine.

### <span id="page-8-1"></span>**2.1 Requirements**

The [requirements.txt](https://github.com/UAL-RE/ReQUIAM/blob/master/requirements.txt) indicates the required python libraries. In short, you will need the following to have a working copy of this software.

- 1. Python (>=3.7.9)
- 2. [ldap3](https://ldap3.readthedocs.io/en/latest/) (2.6.1)
- 3. [numpy](https://numpy.org/doc/) (1.20.0)
- 4. [redata](https://github.com/UAL-RE/redata-commons) (>=0.3.2)
	- [pandas](https://pandas.pydata.org/) (1.2.3)
	- $\bullet$  [tabulate](https://github.com/astanin/python-tabulate)  $(0.8.3)$
	- [requests](https://requests.readthedocs.io/en/master/)  $(2.25.1)$

### <span id="page-8-2"></span>**2.2 Installation Instructions**

#### **2.2.1 Python and setting up a** conda **environment**

First, install a working version of Python (>=3.7.9). We recommend using the [Anaconda](https://www.anaconda.com/distribution/) package installer.

After you have Anaconda installed, you will want to create a separate conda environment and activate it:

```
$ (sudo) conda create -n figshare_patrons python=3.7
$ conda activate figshare_patrons
```
Next, clone this repository into a parent folder:

(figshare\_patrons) \$ cd /path/to/parent/folder (figshare\_patrons) \$ git clone https://github.com/UAL-RE/ReQUIAM.git

With the activated conda environment, you can install with the setup.py script:

(figshare\_patrons) \$ cd /path/to/parent/folder/ReQUIAM (figshare\_patrons) \$ (sudo) python setup.py develop

This will automatically installed the required pandas, ldap3, requests, and numpy packages.

You can confirm installation via conda list

```
(figshare_patrons) $ conda list requiam
```
You should see that the version is  $1.0.0$ .

### <span id="page-9-0"></span>**2.3 Configuration Settings**

Configuration settings are specified through the [config/figshare.ini](https://github.com/UAL-RE/ReQUIAM/blob/master/config/figshare.ini) file. The most important settings to set are those populated with \*\*\*override\*\*\*. However, for our scripts, these settings can be specified using multi-character flag options, such as --ldap\_password. Note that most figshare.ini settings can be overwritten through the command line.

For manual override (v0.11.0) where IAM portal and quota settings differ from norm, config will include two CSV templates for portal and quota to specify those changes.

### <span id="page-9-1"></span>**2.4 Testing Installation**

To test the installation without performing any portal or quota query, execute the following command:

```
(figshare_patrons) $ export password="insert_password"
(figshare_patrons) $ export persist_path="/path/to/persistent/storage"
(figshare_patrons) $ ./scripts/script_run --config config/figshare.ini \
                       --persistent_path $persist_path \
                       --ldap_password $password --grouper_password $password
```
Test command-line flags (test and test\_reverse) are available to test EDS query and Grouper synchronization (with the sync flag) by executing the following :

```
(figshare_patrons) $ ./scripts/script_run --test \
                       --config config/figshare.ini --persistent_path $persist_path \setminus--ldap_password $password --grouper_password $password --sync
```
Note that the above will add a test NetID account to the following Grouper group: arizona. edu:dept:LBRY:figshare:test

Without the sync flag, the above command line will perform a "dry run". It will indicate what Grouper updates will occur.

To undo this change, use the test\_reverse flag:

```
(figshare_patrons) $ ./scripts/script_run --test_reverse \
                       --config config/figshare.ini --persistent_path $persist_path \
                       --ldap_password $password --grouper_password $password --sync
```
**THREE**

### **EXECUTION**

<span id="page-10-0"></span>To execute the script and update Grouper and EDS, include the portal, quota, and sync command-line flags:

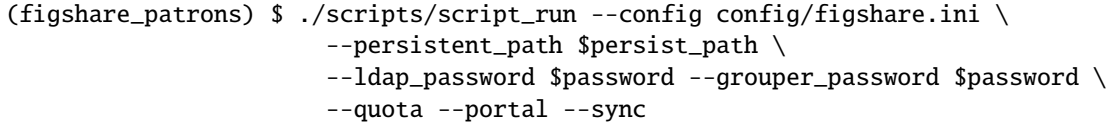

Note: Without the sync flag, the above command line will perform a "dry run" where both quota and portal queries are conducted. It will indicate what Grouper updates will occur.

By default, changes occur on the figshare stem. Execution can occur on the figtest stem with the --grouper\_figtest boolean flag.

There are additional options to run a subset of portals or organization codes. This is specified with the --org\_codes or --groups options, which accepts comma-separated inputs. For this to work, the --portal must be set. If --quota is specified, those users are added to the appropriate group. Note that with this option, it will create and populate a figtest:group\_active group that allows for indirect membership association. There are a couple of interactive prompts to create the figtest:group\_active group or provide an existing one to use/update.

### <span id="page-10-1"></span>**3.1 Manual Changes**

While the primary use of this software is automated updates through Grouper, there are additional scripts for handling. One of those pertains to overriding default changes (e.g., a user's quota, involvement with a specific portal). To this end, the user\_update script should be used. It has several features:

- 1. It can add a number of users to a specific group and also remove them from its previous group assignment(s)
- 2. It will update the appropriate CSV files. This ensures that the changes stay when the automated script script\_run is executed
- 3. It has the ability to move a user to the "main" or "root" portal
- 4. It has a number of built-in error handling to identify possible input error. This includes:
	- A username that is not valid
	- A Grouper group that does not exist
	- Prevent any action if the user belongs to the specified group

Execution can be done as follows:

```
(figshare_patrons) $ ./scripts/user_update --config config/figshare.ini \
                       --persistent_path $persist_path \
                       --ldap_password $password --grouper_password $password \
                       --quota 123456 --portal testportal --netid <username> --sync
```
Here, the script will update the specified <username> to be associated with the 123456 quota and the testportal portal. Much like script\_run, execution requires the --sync flag. Otherwise, a list of changes will be provided. Note: <username> can be a list of comma-separated users (e.g., user1,user2,user3) or a .txt file with each username on a new line.

user1 user2 user3

To remove a user from its current assignment and place it on the main portal, use: --portal root. For quota, the root option will remove any quota association (this is equivalent to a zero quota)

The manual CSV files are specified in the config file:

```
# Manual override files
portal_file = config/portal_manual.csv
quota_file = config/quota_manual.csv
```
These settings, much like other settings (see python requiam/user\_update --help), can be overwritten on the command line:

```
--portal_file /path/to/portal_manual.csv
--quota_file /path/to/quota_manual.csv
```
Note that working templates are provided in the config folder for [quota](https://github.com/UAL-RE/ReQUIAM/blob/master/config/quota_manual_template.csv) and [portal.](https://github.com/UAL-RE/ReQUIAM/blob/master/config/portal_manual_template.csv)

To disable updating the the manual CSV files, you can include the following flags: --portal\_file\_noupdate --quota\_file\_noupdate

By default, changes occur on the figshare stem. Execution can occur on the figtest stem with the --grouper\_figtest boolean flag.

### <span id="page-11-0"></span>**3.2 API Management of Grouper Groups**

The add\_grouper\_groups currently create and assign privileges to groups through the Grouper API. It uses the [ReQUIAM\\_csv'](https://github.com/UAL-RE/ReQUIAM_csv)s [CSV file](https://raw.githubusercontent.com/UAL-RE/ReQUIAM_csv/master/requiam_csv/data/research_themes.csv) for research themes and sub-portals. In addition, another [Quota Google Sheet](https://docs.google.com/spreadsheets/d/12Rhfpz4aWIcOGOOu0Ev4sZNMiXvLr3FSl_83yRd3h4k/edit?usp=sharing) exists for the quotas. The script will check whether a group exists. If the add flag is provided, it will create the group and assign privileges for GrouperSuperAdmins and GrouperAdmins. If a group already exists, it will skip to the privilege assignments. To execute the script:

```
(figshare_patrons) $ ./scripts/add_grouper_groups --config config/figshare.ini \
                       --persistent_path $persist_path --grouper_password $password \
                       --main_themes --sub_portals --quota --add
```
The main\_themes, sub\_portals and quota flags will conduct checks and create those sets of groups. Without the add flag, it is a dry run. By default this works on a testing Grouper stem figtest. Set the production flag to implement on the production stem, figshare.

### **FOUR**

### **VERSIONING**

<span id="page-12-0"></span>We use [SemVer](http://semver.org/) for versioning. For the versions available, see the [tags on this repository.](https://github.com/UAL-RE/ReQUIAM/tags)

### **FIVE**

### **CONTINUOUS INTEGRATION**

<span id="page-14-0"></span>Initially we started using [Travis CI;](https://travis-ci.com) however, due to the change in [pricing for open-source repositories,](https://travis-ci.community/t/org-com-migration-unexpectedly-comes-with-a-plan-change-for-oss-what-exactly-is-the-new-deal/10567) we decided to use [GitHub Actions.](https://docs.github.com/en/free-pro-team@latest/actions) Currently, there are two GitHub Action workflows:

- 1. A "Create release" workflow, [create-release.yml,](https://github.com/UAL-RE/ReQUIAM/blob/master/.github/workflows/create-release.yml) for new releases when a tag is pushed
- 2. A "Python package" workflow, [python-package.yml,](https://github.com/UAL-RE/ReQUIAM/blob/master/.github/workflows/python-package.yml) for builds and tests

### **SIX**

### **AUTHORS**

- <span id="page-16-0"></span>• Chun Ly, Ph.D. [\(@astrochun\)](http://www.github.com/astrochun)
- Damian Romero [\(@damian-romero\)](http://www.github.com/damian-romero)

See also the list of [contributors](https://github.com/UAL-RE/ReQUIAM/contributors) who participated in this project.

### **SEVEN**

### **CHANGELOG**

<span id="page-18-0"></span>See the [CHANGELOG](https://github.com/UAL-RE/ReQUIAM/blob/master/CHANGELOG.md) for all changes since project inception.

### **EIGHT**

### **LICENSE**

<span id="page-20-0"></span>This project is licensed under the [MIT License](https://opensource.org/licenses/MIT) - see the [LICENSE](https://github.com/UAL-RE/ReQUIAM/blob/master/LICENSE) file for details.

### **NINE**

### **API DOCUMENTATION**

### <span id="page-22-5"></span><span id="page-22-1"></span><span id="page-22-0"></span>**9.1** requiam **package**

#### **9.1.1 Modules**

#### <span id="page-22-4"></span>commons **module**

### requiam.commons.dict\_load(*config\_file*, *vargs=None*)

Read in a config INI file using configparser and return a dict with sections and options

#### **Parameters**

- **config\_file** (str) Full/relative path of configuration file
- vargs (Optional[Dict[str, str]]) Command-line arguments from script

**Return type** dict

**Returns** Python dict of configuration settings

<span id="page-22-2"></span>requiam.commons.figshare\_group(*group*, *root\_stem*, *production=True*) Construct Grouper figshare groups

#### **Parameters**

- group (Union[str, int]) Group name
- root\_stem (str) Grouper stem/folder for group
- production (bool) Bool to use production stem. Otherwise a stage/test is used. Default: True

#### **Return type** str

**Returns** Grouper group string

#### Usage:

**For active group, call as: figshare\_group('active', '')** > "arizona.edu:dept:LBRY:figshare:active"

**For a quota group, call as: figshare\_group('2147483648', 'quota')** > "arizona.edu:dept:LBRY:figshare:quota:2147483648"

**For a portal group, call as: figshare\_group('sci\_math', 'portal')** > "arizona.edu:dept:LBRY:figshare:portal:sci\_math"

<span id="page-22-3"></span>requiam.commons.figshare\_stem(*stem=''*, *production=True*)

Construct Grouper figshare stems

- <span id="page-23-2"></span>• stem (str) – string corresponding to the sub-stem. Options are: 'quota', 'portal'. Default: root stem
- production (bool) Bool to use production stem. Otherwise a stage/test is used. Default: True

**Return type** str

**Returns** Grouper stem/folder string

Usage:

**For quota stem, call as:** figshare\_stem('quota') > "arizona.edu:dept:LBRY:figshare:quota"

**For portal stem, call as:** figshare\_stem('portal') > "arizona.edu:dept:LBRY:figshare:portal"

For main stem, call as: figshare\_stem() > "arizona.edu:dept:LBRY:figshare"

requiam.commons.get\_summary\_dict(*ldap\_members*, *grouper\_members*, *delta*) Return a dict containing summary data for EDS and Grouper queries

**Parameters**

- **ldap\_members** (set) set containing EDS entries
- grouper\_members (set) set containing Grouper entries
- delta  $(Delta)$  $(Delta)$  $(Delta)$  Delta object containing computation of adds and drops

**Return type** Dict[str, int]

**Returns** Python dict of containing summary data

#### requiam.commons.int\_conversion(*string*)

Check and convert string that can be represented as an integer

**Parameters** string (str) – Input string

**Return type** Union[int, str]

**Returns** Result of conversion

#### <span id="page-23-1"></span>delta **module**

<span id="page-23-0"></span>class requiam.delta.Delta(*ldap\_members*, *grouper\_query\_dict*, *batch\_size*, *batch\_timeout*, *batch\_delay*, *sync\_max*, *log=None*)

Bases: object

This class compares results from an LDAP query and a Grouper query to identify common, additions, and deletions so that the two will be in sync.

**This code was adapted from the following repository:** <https://github.com/ualibraries/patron-groups>

**Usage:** from requiam import delta

- Idap\_members (set) Set of LDAP member ID
- grouper\_query\_dict (Dict[str, Any]) Result from Grouper
- **batch\_size** (int) Number of records to synchronization for each "batch"
- batch\_timeout (int) Timeout in seconds for each batch
- batch\_delay (int) Delay between batches in seconds
- <span id="page-24-2"></span>• sync\_max (int) – Maximum total adds and drops for synchronization
- log (Optional[Logger]) Logger object

#### **Variables**

- ldap\_members Set of LDAP member IDs
- grouper\_query\_dict Result from Grouper
- grouper\_members Set of Grouper member IDs
- batch\_size Number of records to synchronization for each "batch"
- batch\_timeout Timeout in seconds for each batch
- batch\_delay Delay between batches in seconds
- sync\_max Maximum total adds and drops for synchronization
- log Logger object
- adds Set of members to add to Grouper group
- drops Set of members to drop from Grouper group
- common Set of members in common with EDS/LDAP and Grouper

#### synchronize()

#### **Return type** None

#### <span id="page-24-1"></span>grouper **module**

#### <span id="page-24-0"></span>class requiam.grouper.Grouper(*grouper\_host*, *grouper\_base\_path*, *grouper\_user*, *grouper\_password*, *grouper\_production=False*, *log=None*)

Bases: object

This class uses the Grouper API to retrieve and send metadata

See [Main Grouper API documentation.](https://spaces.at.internet2.edu/display/Grouper/Grouper+Web+Services)

#### **Parameters**

- grouper\_host (str) Grouper hostname (e.g., grouper.iam.arizona.edu)
- grouper\_base\_path  $(str)$  Grouper base path that includes the API version (e.g., grouper-ws/servicesRest/json/v2\_2\_001)
- grouper\_user (str) Grouper username
- grouper\_password (str) Grouper password credential
- grouper\_production (bool) Bool to use production stem, figshare. Otherwise stage stem is used, figtest. Default: production

#### **Variables**

- grouper\_host Grouper hostname
- grouper\_base\_path Grouper base path that includes the API version
- grouper\_user Grouper username
- grouper\_password Grouper password credential
- <span id="page-25-0"></span>• **grouper\_production** – Bool to use production stem, figshare. Otherwise stage stem is used, figtest
- grouper\_auth  $(tuple)$  Grouper credential
- endpoint  $(str)$  Grouper endpoint
- headers  $(dict)$  HTTPS header information

add\_group(*group*, *group\_type*, *description*)

Create Grouper group within a Grouper stem

See [Grouper API "Group Save"](https://spaces.at.internet2.edu/display/Grouper/Group+Save)

#### **Parameters**

- group (str) Grouper full group path from [requiam.commons.figshare\\_group\(\)](#page-22-2)
- group\_type (str) Grouper stem from [requiam.commons.figshare\\_stem\(\)](#page-22-3). Options are: 'portal', 'quota', 'test', 'group\_active', ''
- description (str) Description of group to include as metadata. This shows up in the Grouper UI

#### **Raises**

- ValueError If incorrect group\_type
- HTTPError If the Grouper POST fails with a non-200 status

#### **Return type** bool

add\_privilege(*access\_group*, *target\_group*, *target\_group\_type*, *privileges*) Add privilege(s) for a Grouper group to access target

See [Grouper API "Add or remove Grouper privileges"](https://spaces.at.internet2.edu/display/Grouper/Add+or+remove+grouper+privileges)

#### **Parameters**

- **access\_group** (str) Grouper group to give access to, ex: arizona.edu:Dept:LBRY:figshare:GrouperSuperAdmins
- target\_group (str) Grouper group to add privilege on, ex: "apitest"
- target\_group\_type  $(str)$  Grouper stem associated with the group to add privilege on, ex: use 'figtest' for 'arizona.edu:Dept:LBRY:figtest:test'
- privileges (Union[str, List[str]]) Grouper privileges. Allowed values: 'read', 'view', 'update', 'admin', 'optin', 'optout'

#### **Raises**

- ValueError Incorrect privileges or Grouper POST failed
- KeyError Incorrect target\_group\_type
- Exception Incorrect access\_group (check for existence)

#### **Return type** bool

**Returns** True on success, otherwise raises an Exception

#### check\_group\_exists(*group*, *group\_type*)

Check whether a Grouper group exists within a Grouper stem

#### See [Grouper API "Find Groups"](https://spaces.at.internet2.edu/display/Grouper/Find+Groups)

- <span id="page-26-0"></span>• **group** (str) – Grouper full group path from requiam. commons. figshare\_group()
- group\_type (str) Grouper stem. Options are: 'portal', 'quota', 'test', 'group\_active', ''

**Raises**

- ValueError If incorrect group\_type
- KeyError Stem does not exists

**Return type** bool

#### get\_group\_details(*group*)

Retrieve group details

See [Grouper API "Get Groups"](https://spaces.at.internet2.edu/display/Grouper/Get+Groups) but using WsRestFindGroupsRequest

**Parameters group** (str) – Grouper path from [requiam.commons.figshare\\_group\(\)](#page-22-2)

**Return type** Any

**Returns** JSON response

#### get\_group\_list(*group\_type*)

Retrieve list of groups in a Grouper stem

See [Grouper API "Get Groups"](https://spaces.at.internet2.edu/display/Grouper/Get+Groups) but with a different implementation using FIND\_BY\_STEM\_NAME method

**Parameters group\_type** (str) – Grouper stem. Options are: 'portal', 'quota', 'test', 'group\_active', ''. Note: Some groups (e.g., 'group\_active') do not exist for production

**Raises** ValueError – If incorrect group\_type

**Return type** Any

**Returns** JSON response

#### query(*group*)

Query Grouper for list of members in a group.

**Parameters group** (str) – Grouper full group path from [requiam.commons.](#page-22-2) [figshare\\_group\(\)](#page-22-2)

**Return type** Dict[str, Any]

**Returns** Grouper metadata

#### url(*endpoint*)

Return full Grouper URL endpoint

#### Parameters endpoint  $(str)$  – The URL endpoint to append to self.endpoint

**Return type** str

**Returns** Complete HTTPS URL

requiam.grouper.create\_active\_group(*group*, *grouper\_dict*, *group\_description=None*, *log=None*,

*add=False*)

Create a temporary group for figshare:active indirect membership

- group (str) Name of group (e.g., "ual")
- grouper\_dict (dict) Grouper configuration settings
- group\_description (Optional[str]) Grouper description. Defaults will prompt for it
- <span id="page-27-0"></span>• log (Optional[Logger]) – Logging object
- add (bool) Indicate adding group. Default: False (dry run)

#### **Return type** None

requiam.grouper.create\_groups(*groups*, *group\_type*, *group\_descriptions*, *grouper\_api*, *log0=None*, *add=False*)

Process through a list of Grouper groups and add them if they don't exist and set permissions

#### **Parameters**

- groups (Union[str, List[str]]) List containing group names
- group\_type (str) Grouper stem name. Either 'portal', 'quota', or 'test'
- group\_descriptions (Union[str, List[str]]) Descriptions of group to include as metadata. This shows up in the Grouper UI
- grouper\_api ([Grouper](#page-24-0)) Grouper object
- log0 (Optional[Logger]) Logging object
- add (bool) Indicate whether to perform update or dry run. Default: False

**Raises** HTTPError – Grouper POST fails

#### **Return type** None

requiam.grouper.grouper\_delta\_user(*group*, *stem*, *netid*, *uaid*, *action*, *grouper\_dict*, *delta\_dict*, *mo=None*, *sync=False*, *log=None*, *production=True*)

Construct a Delta object for addition/deletion based for a specified user. This is designed primarily for the user\_update script

#### **Parameters**

- group  $(str)$  The Grouper group to update
- stem (str) The Grouper stem (e.g., 'portal', 'quota')
- netid (Union[str, List[str]]) User NetID(s)
- uaid (Union[str, List[str]]) User UA ID(s)
- action (str) Action to perform. 'add' or 'remove'
- grouper\_dict (Dict[str, Any]) requiam. grouper. Grouper settings
- delta\_dict (Dict[str, Any]) requiam. delta. Delta settings
- mo (Optional[[ManualOverride](#page-30-0)]) [requiam.manual\\_override.ManualOverride](#page-30-0) object Default: None
- sync (bool) Indicate whether to sync. Default: False
- log (Optional[Logger]) LogClass object. Default: None
- production (bool) Use production stem. Otherwise a stage/test is used. Default: True

**Return type** [Delta](#page-23-0)

**Returns** Delta object

#### <span id="page-28-3"></span><span id="page-28-2"></span>ldap\_query **module**

<span id="page-28-0"></span>class requiam.ldap\_query.LDAPConnection(*ldap\_host*, *ldap\_base\_dn*, *ldap\_user*, *ldap\_password*, *log=<Logger stdout\_logger (INFO)>*)

Bases: object

This class initializes a connection to a specified LDAP/EDS server. It allows for repeated LDAP queries. Originally patron group developed the connection to use with individual queries. The queries have been broken off since our use with the data repository could involve up to 1000 queries given the number of different organizations that we have.

Usage:

```
from requiam import ldap_query
eds_hostname = 'eds.arizona.edu'
ldap_base_dn = 'dc=eds,dc=arizona,dc=edu'
ldc = ldap_query.LDAPConnection(eds_hostname, ldap_base_dn,
                                USERNAME, PASSWORD)
portal_query = ldap_query.ual_ldap_queries(['0404', '0413', '0411'])
members = ldap_query.ldap_search(ldc, portal_query)
```
### **Parameters**

- ldap\_host (str) LDAP host URL
- **ldap\_base\_dn**  $(str)$  LDAP base distinguished name
- **Idap\_user** (str) LDAP username
- **Idap\_password** (str) LDAP password credentials
- log (Logger) File and/or stdout logging. Default: log\_stdout

#### **Variables**

- Idap host LDAP host URL
- **ldap\_base\_dn** LDAP base distinguished name
- ldap\_user LDAP username
- **Idap\_password** LDAP password credentials
- **log** File and/or stdout logging
- Idap\_bind\_host (str) LDAP binding host URL
- **ldap\_bind\_dn**  $(str)$  LDAP binding distinguished name
- **Idap\_search\_dn**  $(str)$  LDAP search distinguished name
- **ldap\_attribs** (*list*) LDAP attributes. Set to "uaid"

<span id="page-28-1"></span>requiam.ldap\_query.ldap\_search(*ldapconnection*, *ldap\_query*) Queries a define LDAP connection and retrieve members

Usage (see description in [requiam.ldap\\_query.LDAPConnection](#page-28-0)):

members = ldap\_query.ldap\_search(ldc, ldap\_query)

- <span id="page-29-2"></span>• Idapconnection ([LDAPConnection](#page-28-0)) – An 1dap3 Connection from [requiam.](#page-28-0) [ldap\\_query.LDAPConnection](#page-28-0)
- **ldap\_query** (list) List of strings from requiam. ldap\_query.ual\_ldap\_queries()

#### **Return type** set

**Returns** List of members

#### requiam.ldap\_query.ual\_grouper\_base(*basename*)

Returns a string to use in LDAP queries that provide the Grouper ismemberof stem organization that UA Libraries use for patron management

Note that this only returns a string, it is not RFC 4512 compatible. See requiam. 1dap\_query. [ual\\_ldap\\_query\(\)](#page-29-1)

Usage:

```
grouper_base = ldap_query.ual_grouper_base('ual-faculty')
> "ismemberof=arizona.edu:dept:LBRY:pgrps:ual-faculty"
```
**Parameters basename** (str) – Grouper group name basename. Options are: ual-dcc, ual-faculty, ual-hsl, ual-staff, ual-students, ual-grads, ual-ugrads

**Return type** str

**Returns** ismemberof attribute

#### <span id="page-29-0"></span>requiam.ldap\_query.ual\_ldap\_queries(*org\_codes*)

Construct *multiple* RFC 4512-compatible LDAP queries to search for those with UArizona Library privileges within multiple organizations specified by the org\_codes input

Usage:

```
ldap_queries = ldap_query.ual_ldap_queries(['0212','0213','0214'])
```
**Parameters** org\_codes (List[str]) – Organizational codes

**Return ldap\_queries** list of str

**Return type** list

```
requiam.ldap_query.ual_ldap_query(org_code, classification='all')
```
Construct RFC 4512-compatible LDAP query to search for those with UArizona Library privileges within an organization (specified by org\_code)

Usage:

```
ldap_query = ldap_query.ual_ldap_query('0212')
> ['(& (employeePrimaryDept=0212) (|
    (ismemberof=arizona.edu:dept:LBRY:pgrps:ual-faculty)
    (ismemberof=arizona.edu:dept:LBRY:pgrps:ual-staff)
    (ismemberof=arizona.edu:dept:LBRY:pgrps:ual-students)
    (ismemberof=arizona.edu:dept:LBRY:pgrps:ual-dcc) ) )']
```
#### **Parameters**

• org\_code  $(str)$  – Organizational code (e.g., '0212')

• classification (str) – Input for classification. Default: 'all'. Others: 'faculty', 'staff', 'students', 'dcc', 'none'. The 'none' input will provide an org\_code-only query

<span id="page-30-2"></span>**Return type** list

**Returns** LDAP query

requiam.ldap\_query.uid\_query(*uid*)

Construct RFC 4512-compatible LDAP query for a single NetID account

Usage:

ldap\_query = ldap\_query.ual\_test\_query('<netid>') > ['(uid=<netid>)']

**Parameters** uid (str) – NetID handle/username

**Return type** list

**Returns** LDAP query

#### <span id="page-30-1"></span>manual\_override **module**

<span id="page-30-0"></span>class requiam.manual\_override.ManualOverride(*portal\_file*, *quota\_file*, *log=<Logger stdout\_logger (INFO)>*, *root\_add=False*)

Bases: object

This class handles manual override changes. It reads in CSV configuration files and queries pandas.DataFrame to identify additions/deletions. It employ set operations for simplicity. It also update the CSV files after a change is implemented

#### **Parameters**

- **portal\_file** (str) Full file path for CSV file containing manual portal specifications (e.g., config/portal\_manual.csv)
- quota\_file (str) Full file path for CSV file containing manual quota specifications (e.g., config/quota\_manual.csv)
- **log** (Logger) File and/or stdout logging
- **root\_add** (bool) Flag to set root as portal in manual CSV file. Default: False. In the default case, a force to "root" will delete existing records in the manual quota CSV. If user ID is not present, nothing happens

#### **Variables**

- portal\_file  $(str)$  Full file path for CSV file containing manual portal specification
- quota\_file  $(str)$  Full file path for CSV file containing manual quota specification
- $\log$  (*Logger*) File and/or stdout logging
- portal\_df (pd.DataFrame) Portal DataFrame
- quota\_df (pd.DataFrame) Quota DataFrame
- portal\_header  $(list)$  CSV header for portal\_df
- quota\_header  $(list)$  CSV header for quota\_df

#### file\_checks(*input\_file*)

Checks to see if manual CSV file exists.

<span id="page-31-0"></span>**Parameters** input\_file (str) – Path of file to check

**Return type** bool

**Returns** Result of file check

identify\_changes(*ldap\_set*, *group*, *group\_type*)

Identify changes to call [requiam.manual\\_override.update\\_entries\(\)](#page-32-0) accordingly

#### **Parameters**

- Idap\_set (set) Input EDS user IDs
- group (str) Group to identify membership
- group\_type (str) Manual CSV type. Either 'portal' or 'quota'

**Raises** ValueError – Incorrect input on group\_type

**Return type** set

**Returns** EDS user IDs with changes (after addition and deletion)

#### read\_manual\_file(*group\_type*)

Return a pandas.DataFrame containing the manual override file

Parameters group\_type (str) – Grouper group type. Either 'portal' or 'quota'

**Raises**

- ValueError Incorrect input on group\_type
- FileNotFound Unable to find manual CSV to load

**Return type** DataFrame

**Returns** DataFrame corresponding to group\_type

update\_dataframe(*netid*, *uaid*, *group*, *group\_type*) Update pandas.DataFrame with necessary changes

**Parameters**

- netid (list) UA NetIDs
- uaid (list) UA IDs
- $group (str) Group to identify membership$
- group\_type (str) Manual CSV type. Either 'portal' or 'quota'

**Raises** ValueError – Incorrect input on group\_type

#### **Return type** None

requiam.manual\_override.csv\_commented\_header(*input\_file*) Read in the comment header in CSV file to re-populate later

**Parameters input\_file** (str) – Full path to CSV file

**Return type** list

**Returns** CSV header

requiam.manual\_override.get\_current\_groups(*uid*, *ldap\_dict*, *production=False*, *log=<Logger stdout\_logger (INFO)>*, *verbose=True*)

Retrieve current Figshare ismemberof association

- <span id="page-32-2"></span>• uid (str) – User NetID
- **Idap\_dict** (dict) LDAP settings
- production (bool) Flag to indicate using Grouper production stem (figshare) over test (figtest). Default: False
- **log** (Logger) File and/or stdout logging
- verbose (bool) Provide information about each user. Default: True

**Raises ValueError** – User is associated with multiple portal/quota groups

**Return figshare\_dict** dict containing current Figshare portal and quota

**Return type** dict

<span id="page-32-0"></span>requiam.manual\_override.update\_entries(*ldap\_set*, *netid*, *uaid*, *action*, *log=<Logger stdout\_logger (INFO)>*)

Add/remove entries from a set

#### **Parameters**

- **Idap\_set** (set) UA IDs from EDS
- netid (list) UA NetIDs to add/remove
- uaid (list) UA IDs for corresponding netid
- action (str) Action to perform. Either 'remove' or 'add'
- log (Logger) File and/or stdout Logger object

**Raises** ValueError – Incorrect action setting

**Return type** set

**Returns** Updated set of uaid values

#### <span id="page-32-1"></span>org\_code\_numbers **module**

requiam.org\_code\_numbers.get\_numbers(*lc*, *org\_url*, *log*)

Determine number of individuals in each organization code with Library privileges and write to a file called "org\_code\_numbers.csv"

#### **Parameters**

- **lc** ([LDAPConnection](#page-28-0)) LDAPConnection object for EDS record retrieval
- org\_url (str) Google Docs URL that provides CSV
- log (Logger) File and/or stdout logging class

**Raises** URLError – Incorrect org\_url

**Return type** None

#### <span id="page-33-1"></span><span id="page-33-0"></span>quota **module**

```
requiam.quota.ual_ldap_quota_query(ual_class, org_codes=None)
```
Construct RFC 4512-compatible LDAP query to search for those within a UAL-based classification patron group

This function provides LDAP information for IAM accounts associated with default quota tiers (faculty, grad, undergrad)

It is intended to be used with the [requiam.ldap\\_query.LDAPConnection](#page-28-0) object through [requiam.](#page-28-1) [ldap\\_query.ldap\\_search\(\)](#page-28-1):

```
quota_query = ual_ldap_quota_query('faculty')
members = ldap_query.ldap_search(ldc, quota_query)
```
#### **Parameters**

- ual\_class (str) UA classification. Options are:
	- **–** "faculty" (for faculty, staff, and DCCs)
	- **–** "grad" (for graduate students)
	- **–** "ugrad" (for undergraduate students)
- org\_codes (Optional[list]) Org codes to require in search.

**Raises** SystemExit – Incorrect ual\_class input

**Return type** Optional[list]

**Returns** List containing query/queries

#### **9.1.2 Additional Classes**

#### class requiam.TimerClass

Bases: object

Define timer object that records elapsed time

Usage:

```
# Initiate
timer = TimerClass()
timer._start()
# Stop
timer._stop()
# Get information
timer.format
```
#### **Variables**

- start Starting time
- stop Stopping time
- delta Difference between start and stop
- format  $(str)$  Duration in human readable form

### **TEN**

### **INDICES AND TABLES**

- <span id="page-34-0"></span>• genindex
- modindex
- search

### **PYTHON MODULE INDEX**

<span id="page-36-0"></span>r

requiam.commons, [19](#page-22-4) requiam.delta, [20](#page-23-1) requiam.grouper, [21](#page-24-1) requiam.ldap\_query, [25](#page-28-2) requiam.manual\_override, [27](#page-30-1) requiam.org\_code\_numbers, [29](#page-32-1) requiam.quota, [30](#page-33-0)

### **INDEX**

### <span id="page-38-0"></span>A

add\_group() (*requiam.grouper.Grouper method*), [22](#page-25-0) add\_privilege() (*requiam.grouper.Grouper method*), [22](#page-25-0)

### $\cap$

check\_group\_exists() (*requiam.grouper.Grouper method*), [22](#page-25-0) create\_active\_group() (*in module requiam.grouper*), [23](#page-26-0) create\_groups() (*in module requiam.grouper*), [24](#page-27-0) csv\_commented\_header() (*in module requiam.manual\_override*), [28](#page-31-0)

### D

Delta (*class in requiam.delta*), [20](#page-23-2) dict\_load() (*in module requiam.commons*), [19](#page-22-5)

### F

figshare\_group() (*in module requiam.commons*), [19](#page-22-5) figshare\_stem() (*in module requiam.commons*), [19](#page-22-5) file\_checks() (*requiam.manual\_override.ManualOverride method*), [27](#page-30-2)  $\Omega$ R

### G

```
get_current_groups() (in module re-
       quiam.manual_override), 28
get_group_details() (requiam.grouper.Grouper
       method), 23
get_group_list() (requiam.grouper.Grouper method),
       23
get_numbers() (in module re-
       quiam.org_code_numbers), 29
get_summary_dict() (in module requiam.commons),
       20
Grouper (class in requiam.grouper), 21
grouper_delta_user() (in module requiam.grouper),
       24
I
identify_changes() (re-
       quiam.manual_override.ManualOverride
```
*method*), [28](#page-31-0) int\_conversion() (*in module requiam.commons*), [20](#page-23-2)

#### L

ldap\_search() (*in module requiam.ldap\_query*), [25](#page-28-3) LDAPConnection (*class in requiam.ldap\_query*), [25](#page-28-3)

### M

ManualOverride (*class in requiam.manual\_override*),  $27$ 

### module

requiam.commons, [19](#page-22-5) requiam.delta, [20](#page-23-2) requiam.grouper, [21](#page-24-2) requiam.ldap\_query, [25](#page-28-3) requiam.manual\_override, [27](#page-30-2) requiam.org\_code\_numbers, [29](#page-32-2) requiam.quota, [30](#page-33-1)

query() (*requiam.grouper.Grouper method*), [23](#page-26-0)

```
read_manual_file() (re-
       quiam.manual_override.ManualOverride
       method), 28
requiam.commons
   module, 19
requiam.delta
   module, 20
requiam.grouper
   module, 21
requiam.ldap_query
   module, 25
requiam.manual_override
   module, 27
requiam.org_code_numbers
   module, 29
requiam.quota
   module, 30
```
### S

synchronize() (*requiam.delta.Delta method*), [21](#page-24-2)

### T

TimerClass (*class in requiam*), [30](#page-33-1)

### $\bigcup$

ual\_grouper\_base() (*in module requiam.ldap\_query*), [26](#page-29-2)

ual\_ldap\_queries() (*in module requiam.ldap\_query*), [26](#page-29-2)

ual\_ldap\_query() (*in module requiam.ldap\_query*), [26](#page-29-2)

ual\_ldap\_quota\_query() (*in module requiam.quota*), [30](#page-33-1)

uid\_query() (*in module requiam.ldap\_query*), [27](#page-30-2)

update\_dataframe() (*requiam.manual\_override.ManualOverride method*), [28](#page-31-0)

update\_entries() (*in module requiam.manual\_override*), [29](#page-32-2)

url() (*requiam.grouper.Grouper method*), [23](#page-26-0)